# **SONY**

# 5-027-387-**11** (1)

# **Français**

# **Vue d'ensemble**

Le lecteur de carte mémoire AXS AXS-AR3 prend en charge Thunderbolt™ 3 pour le transfert à grande vitesse des données stockées sur des cartes mémoire AXS.

Il prend également en charge les connexions en guirlande Thunderbolt™ 3 pour connecter plusieurs appareils afin de pouvoir effectuer des transferts de données à grande vitesse depuis plusieurs cartes.

# **Précautions d'utilisation**

- ˎˎ Installez toujours le logiciel utilitaire pour que l'appareil fonctionne correctement.
- ˎˎ Le témoin d'accès s'allume en bleu lors de l'accès à la carte mémoire AXS Respectez les points suivants lorsque le témoin d'accès est allumé en bleu. Sinon, cela pourrait endommager les données stockées sur l'ordinateur ou sur la carte mémoire. Ne pas :
- ē débrancher le câble de connexion ou le câble de l'adaptateur secteur
- mettre l'ordinateur hors tension
- ē retirer la carte mémoire

macOS High Sierra 10.13 macOS Mojave 10.14 macOS Catalina 10.15 macOS Big Sur v11.0 (Intel Mac) Windows 10 64 bits (version 1809 ou ultérieure)

- ˎˎ Pour débrancher le câble de connexion, saisissez-le toujours fermement par son connecteur.
- ˎˎ Utilisez un chiffon doux et sec pour nettoyer l'appareil. N'utilisez jamais d'essence, d'alcool, de diluant ou autres solvants. Cela risquerait de déformer l'appareil ou d'entraîner des dysfonctionnements.
- ˎˎ Sony n'est en aucun cas responsable des problèmes concernant les données enregistrées ou lues, si les cartes mémoire AXS sont utilisées de manière incorrecte.
- ˎˎ N'actionnez pas le commutateur de protection en écriture lorsque la carte mémoire AXS est insérée dans l'appareil.
- ˎˎ Si cet appareil est raccordé à l'ordinateur dans les situations suivantes, l'appareil risque de ne pas fonctionner correctement. Débranchez cet appareil de l'ordinateur avant d'effectuer ces opérations.
- ē Lorsque vous démarrez ou redémarrez l'ordinateur.
- Lorsque l'ordinateur se met en veille ou en hibernation, ou revient de l'une ou l'autre.

# **Remarques sur l'adaptateur secteur**

- ˎˎ Branchez l'adaptateur secteur sur une prise secteur à votre portée. En cas de problème lors de l'utilisation de l'appareil, débranchez immédiatement la fiche d'alimentation de la prise secteur.
- ˎˎ Ne placez pas l'adaptateur secteur dans des endroits exigus lors de son utilisation (par ex. entre un mur et un meuble).

# **Système d'exploitation**

- **1.** Raccordez l'adaptateur secteur et le cordon d'alimentation et raccordez l'adaptateur secteur à la borne DC IN 19,5V de l'appareil.
- **2.** Raccordez le connecteur d'une extrémité du câble Thunderbolt à la borne Thunderbolt™ 3 de l'appareil, et le connecteur de l'autre extrémité à la borne Thunderbolt™ 3 de l'ordinateur.

#### **Remarque**

Le fonctionnement correct n'est pas garanti sur tous les ordinateurs.

# **Nomenclature (A)**

→ Pour les cartes mémoire AXS, vérifiez que le témoin d'accès est éteint, puis retirez la carte mémoire.

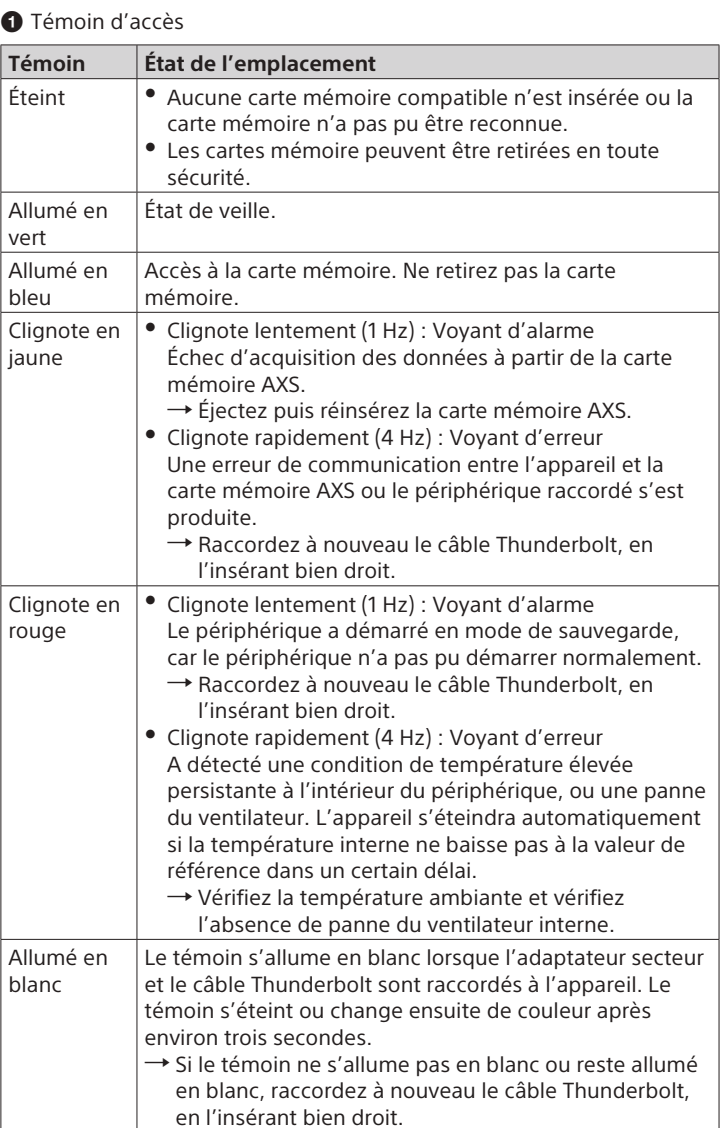

## **Témoin État de l'emplacement**

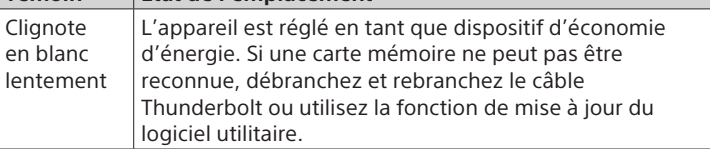

Logement pour carte mémoire AXS

 $\bigcirc$  Borne Thunderbolt<sup>TM</sup> 3

## **ATTENTION**

- AXS et  $\triangle{\text{XSM}}$  sont des marques commerciales de Sony Corporation.
- ˎˎ macOS est une marque commerciale d'Apple Inc., enregistrée aux États-Unis et dans d'autres pays.
- ˎˎ Windows est une marque déposée ou une marque commerciale de Microsoft Corporation aux États-Unis et/ou dans d'autres pays.
- ˎˎ Thunderbolt et le logo Thunderbolt sont des marques commerciales d'Intel Corporation ou de ses filiales aux États-Unis et/ou dans d'autres pays.
- ˎˎ Les autres marques commerciales et noms commerciaux sont la propriété de leurs détenteurs.

Lors de la connexion du câble Thunderbolt de l'appareil au périphérique, utilisez le câble fourni afin d'empêcher tout dysfonctionnement dû au bruit de rayonnement.

**Borne DC IN 19.5V** 

# **Fonctionnement de l'appareil**

# **Raccordement à un ordinateur**

# **Remarques**

- ˎˎ Utilisez le câble Thunderbolt™ 3 fourni pour raccorder l'appareil à votre ordinateur.
- ˎˎ Le fonctionnement correct dans les conditions recommandées n'est pas garanti sur tous les ordinateurs.

### **À propos de la connexion en guirlande**

L'appareil prend en charge les connexions en guirlande. Jusqu'à six périphériques, y compris l'appareil, peuvent être connectés en guirlande à l'ordinateur.

## **Remarque**

Le fonctionnement correct n'est pas garanti sur tous les périphériques.

### **Insertion d'une carte mémoire AXS**

Orientez la carte mémoire correctement et insérez-la complètement

dans l'appareil.

 $\rightarrow$  L'appareil est monté sur l'ordinateur.

#### **Retrait d'une carte mémoire AXS**

macOS : Déplacez l'icône du disque de la carte mémoire AXS vers la corbeille.

Windows 10 : Cliquez sur l'icône « Retirer le périphérique en toute sécurité et éjecter le média » affichée dans la zone de notification de la barre des tâches, puis cliquez sur « Éjecter AXS-XXXX ».

Pour les détails, reportez-vous aux instructions de fonctionnement fournies avec l'ordinateur/le système d'exploitation.

# **Dépannage**

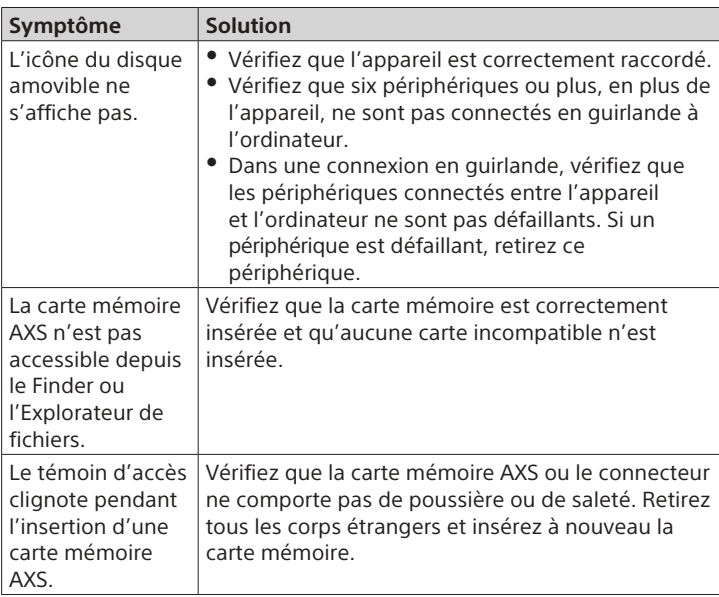

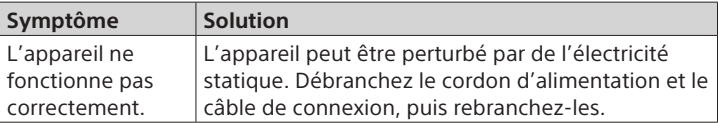

# **Cartes mémoire AXS (vendues séparément)**

## **Cartes mémoire AXS prises en charge**

Utilisez les cartes mémoires AXS Sony.

Le fonctionnement n'est pas garanti avec les cartes mémoire autres que les cartes Sony.

Pour plus de détails sur l'utilisation des cartes mémoire AXS et les précautions d'usage, consultez le mode d'emploi de la carte mémoire.

# **Spécifications**

Consultez la section « Avant d'utiliser cet appareil » pour connaître les spécifications.

# **Logiciel**

Installez le logiciel suivant pour utiliser l'appareil.

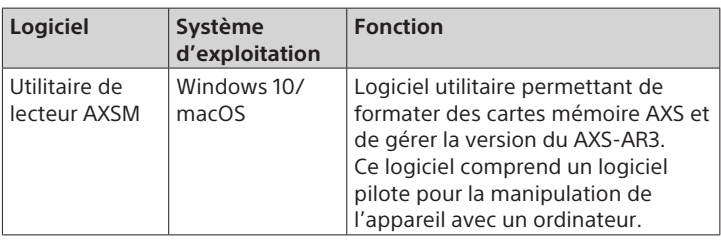

Consultez le site Web Sony produits professionnels pour des informations sur les mises à jour de logiciel.

Page d'accueil du site Web Sony produits professionnels : Japon https://www.sonybsc.com/ Tous les autres pays https://pro.sony/ (cliquez sur [Change Country, Region or Language] et sélectionnez la région ou la langue)

### **Environnement de fonctionnement**

Pour plus de détails sur la fonction du logiciel ci-dessus et sur l'environnement de fonctionnement, consultez l'aide du logiciel.

# **Marques commerciales**

# AXS Memory Card Reader

Mode d'emploi Bedienungsanleitung

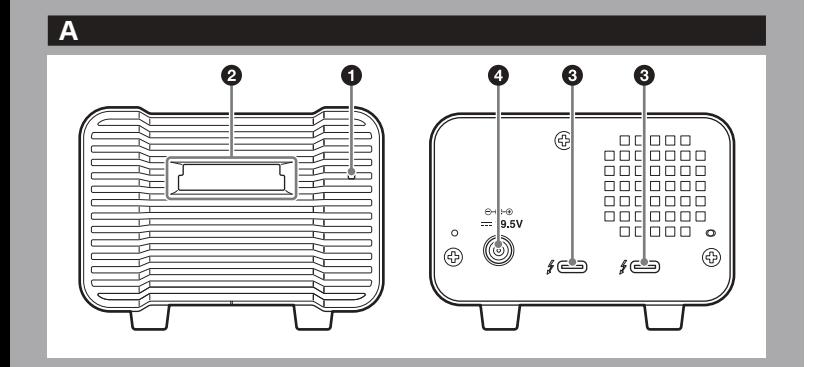

© 2020 Sony Corporation Printed in Japan

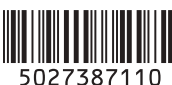

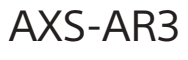

# **AXSM**

# **Deutsch**

## **Überblick**

Das AXS-Speicherkartenlesegerät AXS-AR3 unterstützt Thunderbolt™ 3 und kann auf AXS-Speicherkarten gespeicherte Daten bei hohen Geschwindigkeiten übertragen.

Es unterstützt außerdem verkettete Thunderbolt™ 3-Verbindungen mehrerer Geräte, um Daten mit hoher Geschwindigkeit von mehreren Karten übertragen zu können.

## **Sicherheitshinweise zur Verwendung**

- ˎˎ Installieren Sie stets die Anwendungssoftware, um das Gerät ordnungsgemäß zu betreiben.
- ˎˎ Die Zugriffsleuchte leuchtet blau, wenn auf eine AXS-Speicherkarte zugegriffen wird. Führen Sie nie eine der im Folgenden genannten Operationen aus, solange die Zugriffsleuchte blau leuchtet. Andernfalls können die Daten auf dem Computer oder der Speicherkarte beschädigt werden. Sie dürfen auf keinen Fall: ē das Verbindungskabel oder Netzteilkabel abtrennen
- = den Computer ausschalten
- die Speicherkarte herausnehmen
- ˎˎ Fassen Sie das Verbindungskabel beim Abziehen stets am Stecker.
- ˎˎ Verwenden Sie ein weiches, trockenes Tuch für die Reinigung des Geräts. Verwenden Sie zur Reinigung niemals Alkohol, Benzin, Verdünner oder andere Lösungsmittel. Andernfalls kann es zu einer Verformung oder Fehlfunktion des Geräts kommen.
- ˎˎ Sony übernimmt keine Haftung für Aufnahme- und Wiedergabeprobleme, die sich aus nicht ordnungsgemäßer Verwendung von AXS-Speicherkarten ergeben.
- ˎˎ Betätigen Sie den Schreibschutzschalter der AXS-Speicherkarte nicht, wenn diese im Gerät eingesetzt ist.
- ˎˎ Falls dieses Gerät in den folgenden Situationen an den Computer angeschlossen wird, funktioniert das Gerät möglicherweise nicht ordnungsgemäß. Trennen Sie das Gerät vom Computer, bevor Sie diese Vorgänge durchführen.
- Wenn Sie den Computer starten oder erneut starten
- $-$  Wenn der Computer in den Stromspar- oder Ruhemodus oder aus diesen Modi in den Normalmodus wechselt

#### **Hinweise zum Netzteil**

- ˎˎ Verbinden Sie das Netzteil mit einer nahe gelegenen Steckdose. Falls beim Betrieb des Geräts Fehler auftreten, ziehen Sie umgehend den Stecker aus der Steckdose.
- ˎˎ Platzieren Sie das Netzteil bei Gebrauch nicht an engen Stellen (z. B. zwischen Wand und einem Möbelstück).

#### **Betriebssystem**

macOS High Sierra 10.13 macOS Mojave 10.14 macOS Catalina 10.15 macOS Big Sur v11.0 (Intel Mac) Windows 10 64 Bit (Version 1809 und höher)

#### **Hinweis**

Einwandfreier Betrieb wird nicht auf allen Computern garantiert.

**2.** Verbinden Sie ein Ende des Thunderbolt-Kabel mit dem Thunderbolt™ 3-Anschluss des Geräts und das andere Ende mit einem Thunderbolt™ 3-Anschluss am Computer.

# **Beschreibung der Teile (A)**

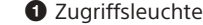

Windows 10: Klicken Sie auf das im Infobereich der Taskleiste angezeigte Symbol "Hardware sicher entfernen und Medium auswerfen", und klicken Sie auf "AXS-XXXX auswerfen".

→ Achten Sie bei AXS-Speicherkarten darauf, dass die Zugriffsleuchte erloschen ist, und entfernen Sie dann die Speicherkarte. Ausführliche Informationen finden Sie in der Bedienungsanleitung Ihres Computers oder Betriebssystems.

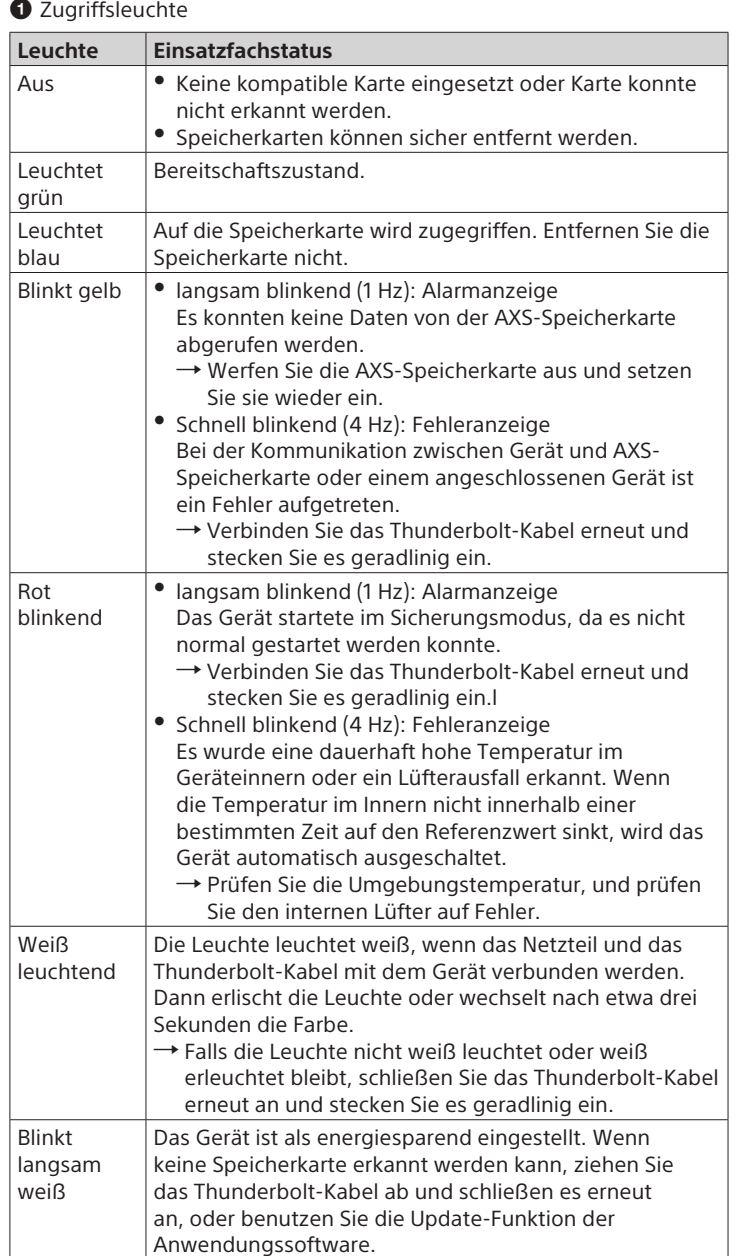

AXS-Speicherkarteneinschub

 $\bigodot$  Thunderbolt<sup>™</sup> 3-Anschluss

#### **VORSICHT**

Wenn Sie das Thunderbolt-Kabel des Geräts an ein Peripheriegerät anschließen, verwenden Sie das mitgelieferte Kabel, um Fehlfunktionen aufgrund von Störungen zu vermeiden.

**O** DC IN-Anschluss 19.5V

- AXS und  $\triangle{\sf XSM}$  sind Marken der Sony Corporation.
- ˎˎ macOS ist eine Marke von Apple Inc. in den USA und anderen Ländern. ˎˎ Windows ist entweder eingetragene Marke oder Marke der Microsoft Corporation in den USA und/oder anderen Ländern.
- ˎˎ Thunderbolt und das Thunderbolt-Logo sind Marken von Intel Corporation oder seiner Tochterfirmen in den USA und/oder anderen Ländern.
- ˎˎ Andere Marken und Handelsnamen sind Eigentum ihrer Inhaber.

# **Bedienung des Geräts**

#### **Anschließen des Geräts an einen Computer**

**1.** Verbinden Sie das Netzteil mit dem Netzkabel. Verbinden Sie dann das Netzteil mit dem DC IN-Anschluss (19,5V) am Gerät.

#### **Hinweise**

- ˎˎ Verwenden Sie stets das mitgelieferte, für Thunderbolt™ 3 zertifizierte Kabel, um das Gerät mit Ihrem Computer zu verbinden.
- ˎˎ Eine einwandfreie Funktion kann auch dann nicht auf allen Computern garantiert werden, wenn das Gerät in der empfohlenen Umgebung eingesetzt wird.

#### **Verketteter Anschluss**

Das Gerät unterstützt Verkettungsverbindungen. Es können einschließlich des vorliegenden Geräts bis zu sechs Geräte verkettet mit dem Computer verbunden werden.

# **Hinweis**

Die ordnungsgemäße Funktion aller Geräte kann nicht garantiert werden.

#### **Einsetzen einer AXS-Speicherkarte**

Richten Sie die Speicherkarte korrekt aus und führen Sie sie vollständig ins Gerät ein.

 $\rightarrow$  Das Gerät wird am Computer angemeldet.

#### **Auswerfen einer AXS-Speicherkarte**

macOS: Ziehen Sie das Datenträgersymbol der AXS-Speicherkarte auf das Papierkorb-Symbol.

## **Fehlerbehebung**

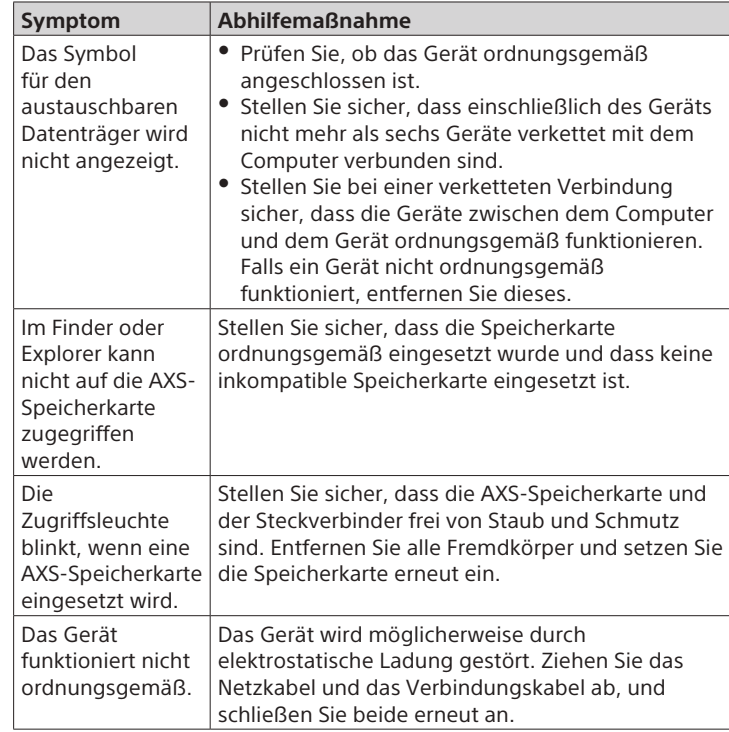

## **AXS-Speicherkarten (nicht mitgeliefert)**

#### **Unterstützte AXS-Speicherkarten**

Verwenden Sie AXS-Speicherkarten von Sony. Bei anderen Speicherkarten als den von Sony kann ein ordnungsgemäßer Betrieb nicht garantiert werden. Ausführliche Informationen zur Verwendung von AXS-Speicherkarten und zugehörige Sicherheitshinweise finden Sie in der Bedienungsanleitung für die Speicherkarte.

## **Technische Daten**

Technische Daten siehe "Vor Verwendung dieses Geräts".

## **Software**

Installieren Sie die folgende Software, um das Gerät zu verwenden.

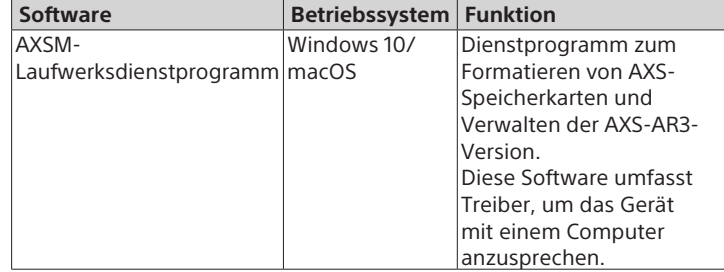

Informationen zu Software-Updates finden Sie auf der Sony-Website für professionelle Produkte. Adresse der Sony-Website für professionelle Produkte:

Japan https://www.sonybsc.com/ https://pro.sony/ (klicken Sie auf [Change Country, Region or Language], und wählen Sie Region und Sprache aus)

## **Betriebsumgebung**

Einzelheiten zur Funktion der oben aufgeführten Software und zum Betriebssystem siehe Online-Hilfe der Software.

## **Marken**

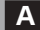

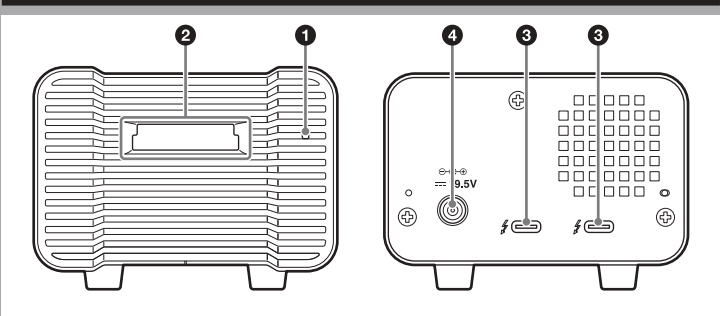